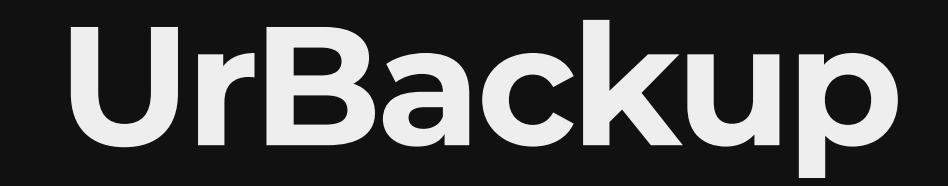

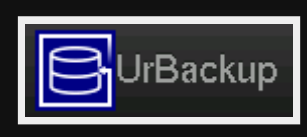

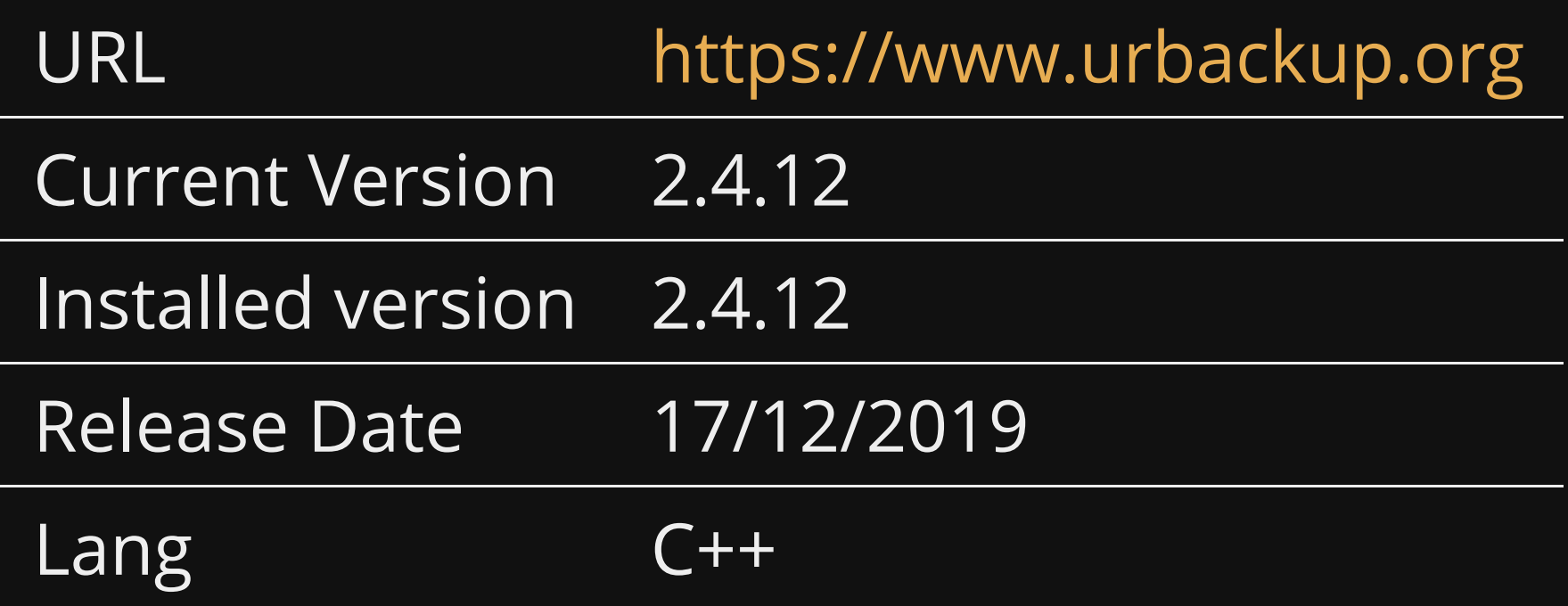

## **Problem**

Current solution has problems;

- no central management
- no maintenance
- tricky to install
- doesn't work on all systems
- no restore

## **Alternatives**

- 
- 
- -
- -
	-
	- -

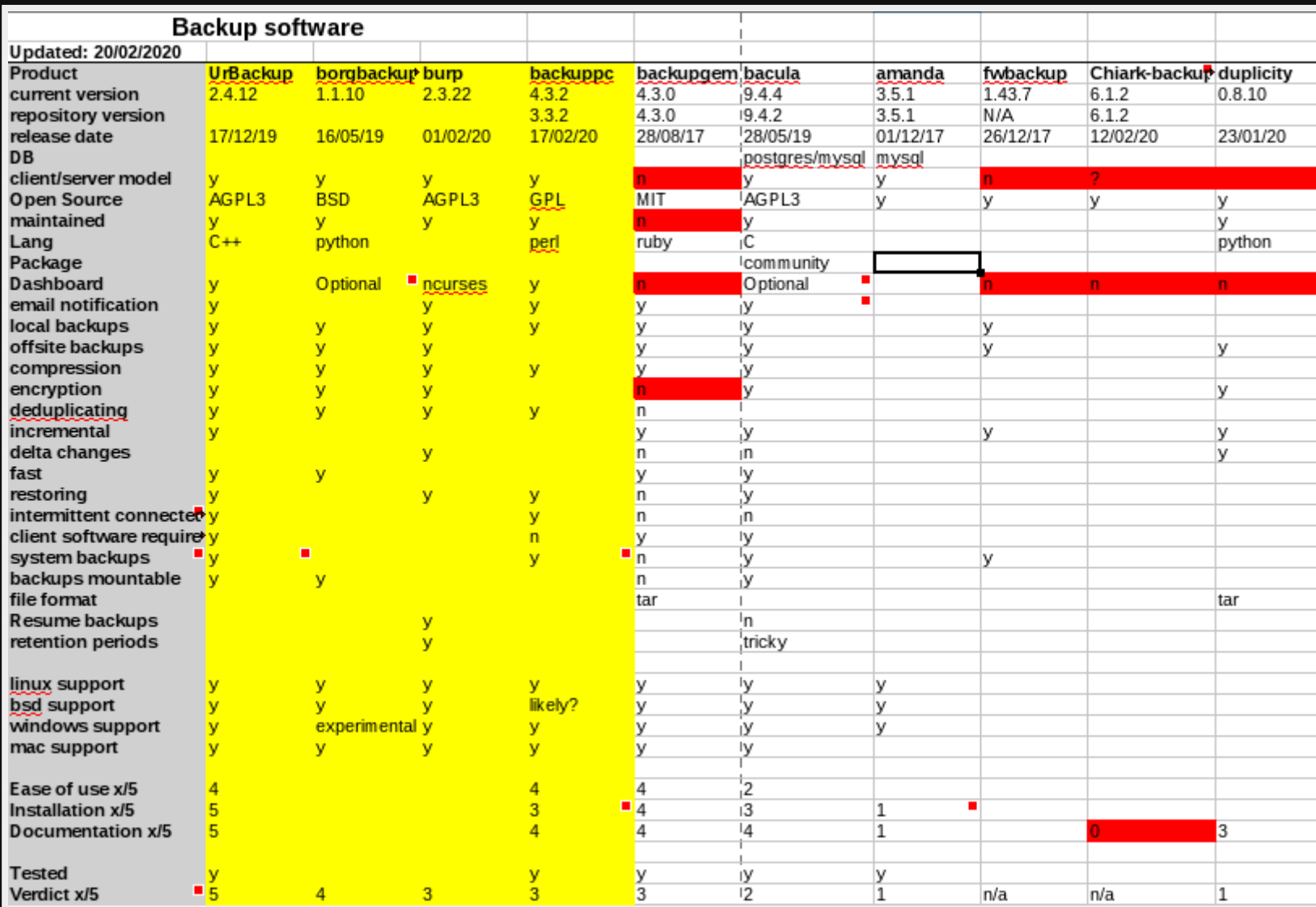

### **Installed**

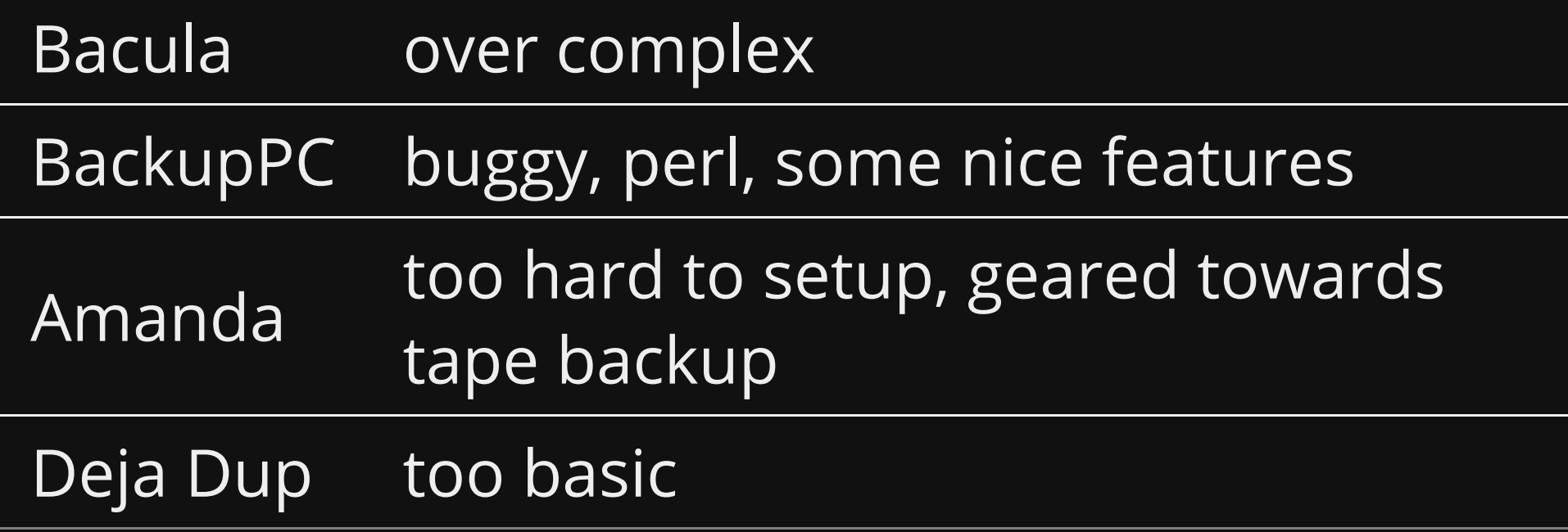

### **Reviewed**

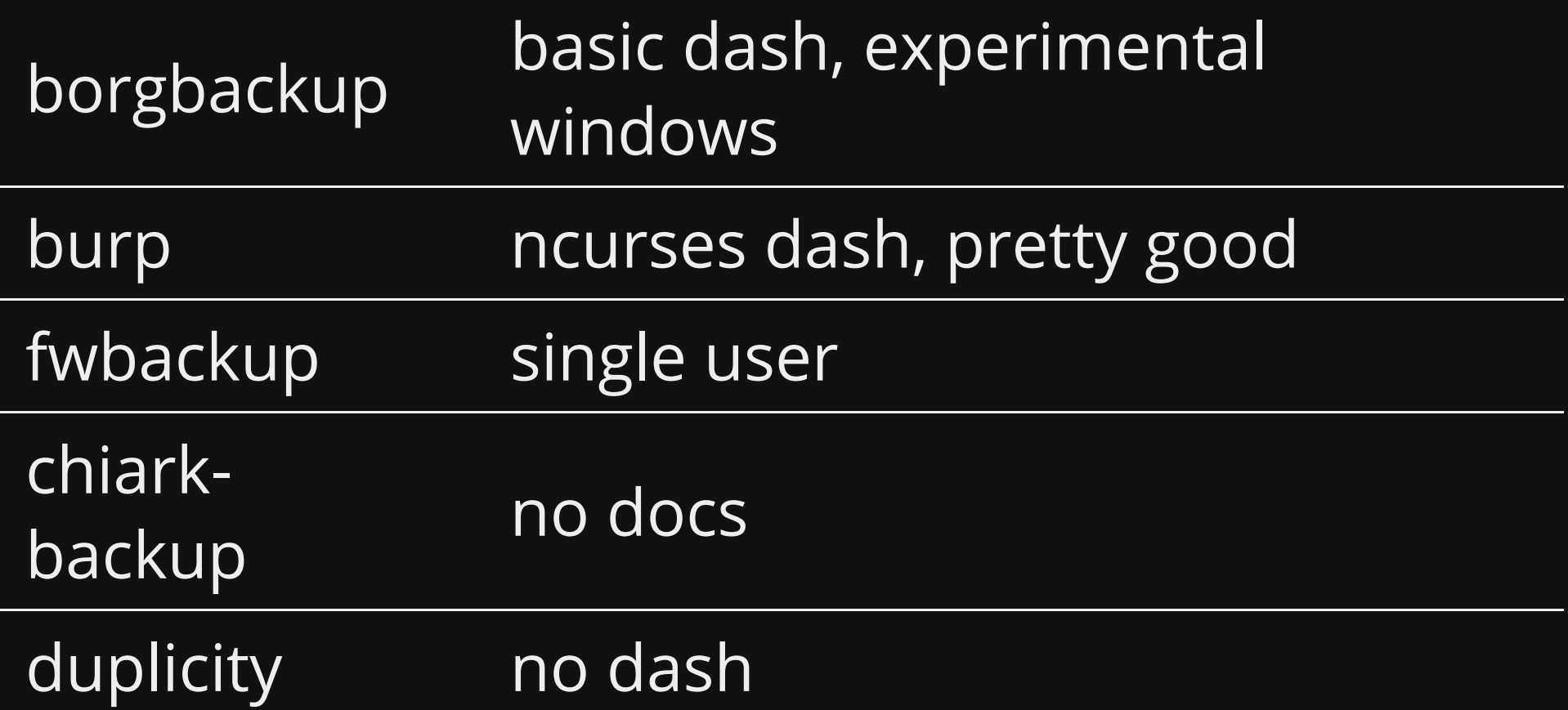

# **Features of UrBackup**

- Dashboard
- client/server model
- open source  $\bullet$
- Email notification
- Compression
- Encryption
- Deduplication
- Incremental
- Restores
- Intermittent connections
- file backups
- $\sim$  system backups (VHD) VHD/V format support up
- system backups (VHD/VHDX format support up to 64TB)
- backups mountable
- linux/bsd/windows/mac

## **Use cases**

- Multiple computers to backup (~20)
- Central management
- · Different OS's
- Easy to use

## **Pros**

- Central web interface
- Flexible backup schedule
- Easy backup & restore of files & system

## **Cons**

- Uses VHD/VHDX (Microsoft Open File Format)?
- Linux imaging support is Beta only at the moment

## **Tested**

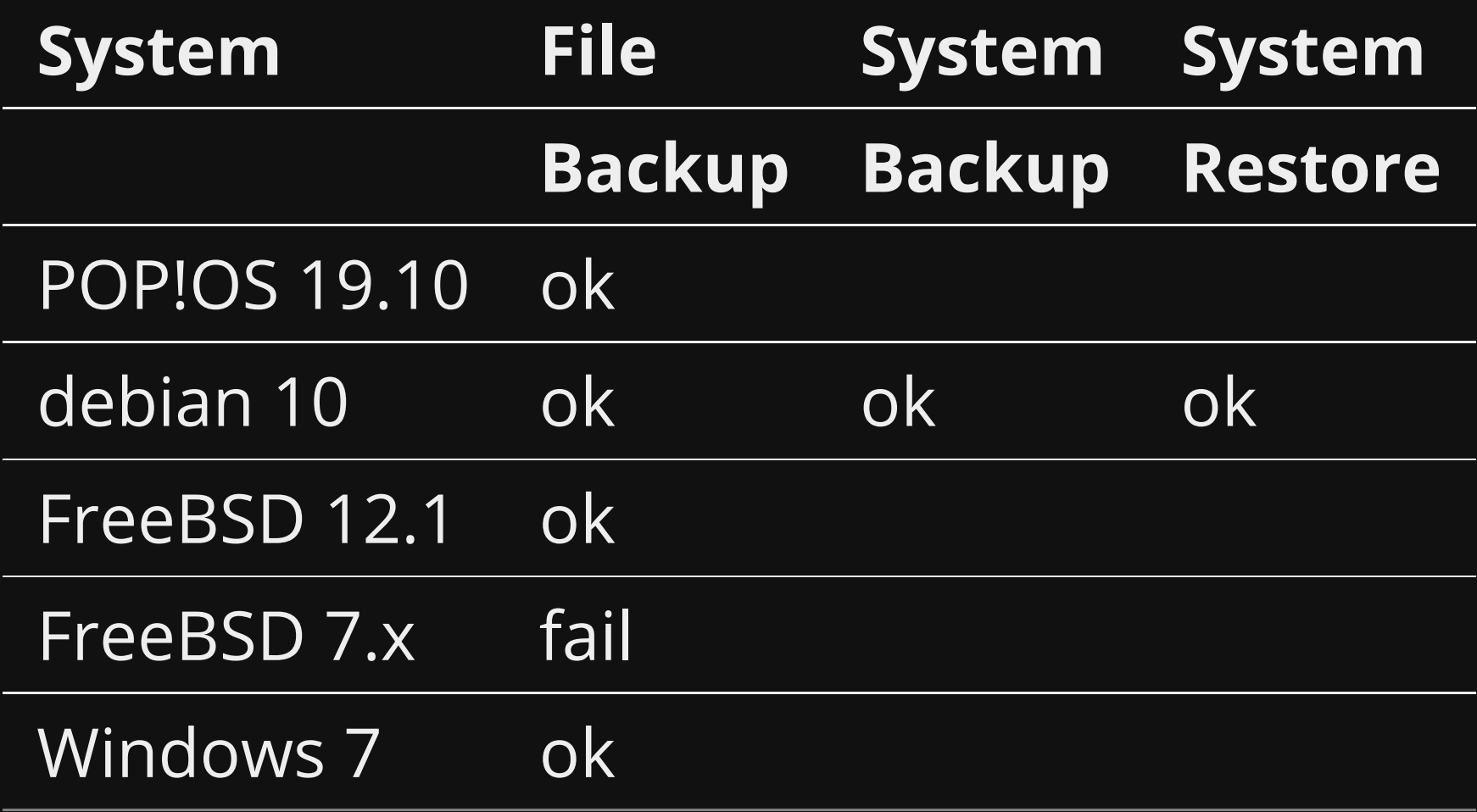

# **Installing Server 2.4.12**

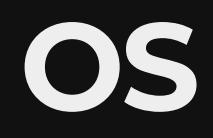

#### Requirements GNU/Linux, Windows and FreeBSD.

My Choose Debian 10 64bit

### **Installation**

wget https://hndl.urbackup.org/Server/2.4.12/debian/buster/urbackup-se dpkg -i urbackup-server\_2.4.12\_amd64.deb apt install -f

## **DattoDB**

Snapshots to a file (for systems without btrfs/LVM/etc)

## **Install dattobd (optional)**

#### Snapshots for Linux (alternative to LVM/btrfs)

sudo apt-key adv --fetch-keys https://cpkg.datto.com/DATTO-PKGS-GPG-KEY echo "deb [arch=amd64] https://cpkg.datto.com/datto-deb/public/\$(lsb\_re sudo apt-get update sudo apt-get install dattobd-dkms dattobd-utils

# **Using dattodb**

#### Create

root@logicaldoc:~# dbdctl setup-snapshot /dev/vda1 /.datto 0

#### **Destroy**

root@logicaldoc:~# dbdctl destroy 0

# **Installing Client 2.4.10**

### **Install client**

TF=\$(mktemp) && wget "https://hndl.urbackup.org/Client/2.4.10/UrBackup<sup>s</sup>

Select Snapshot mechanism as dattobd

# **Installing Beta Server 2.5.1**

NOTE: This version allows for Linux system backups. NOTE: You must install this on Debian bullseye or greater because 2.5.1 requires libc6 2.29.

wget https://beta.urbackup.org/Server/2.5.1%20beta/urbackup-server\_2.5 sudo dpkg -i urbackup-server\_2.5.1\_amd64.deb

# **Installing Beta Client 2.5.1**

### **Partclone**

### Allows system backup of data only Install partclone (optional)

sudo apt install partclone

## **Install dattobd**

Refer to previous slide

### **Install client**

wget https://beta.urbackup.org/Client/2.5.1%20beta/UrBackup%20Client%20 sudo bash UrBackup\ Client\ Linux\ 2.5.1\ beta.sh

## **Upgrading**

1. renamed

/usr/local/var/urbackup/serveridents.txt to .bak

2. stop urbackupclientbackend service

sudo service urbackupclientbackend stop

- 3. Wait 5 minutes
- 4. start urbackupclientbackend service

sudo service urbackupclientbackend start

## **Dashboard**

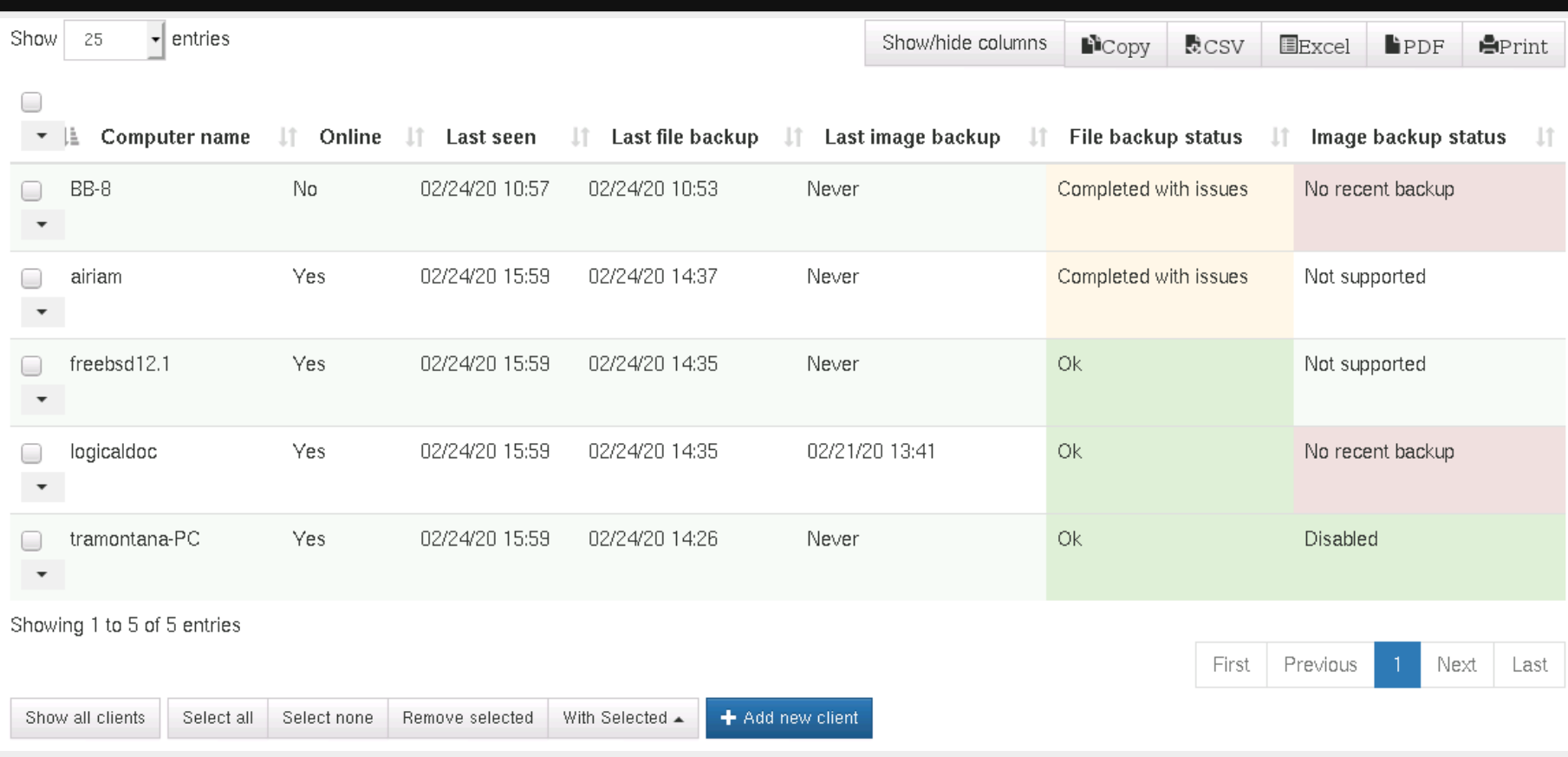

#### http://<urbackup server>:55414

## **Activities**

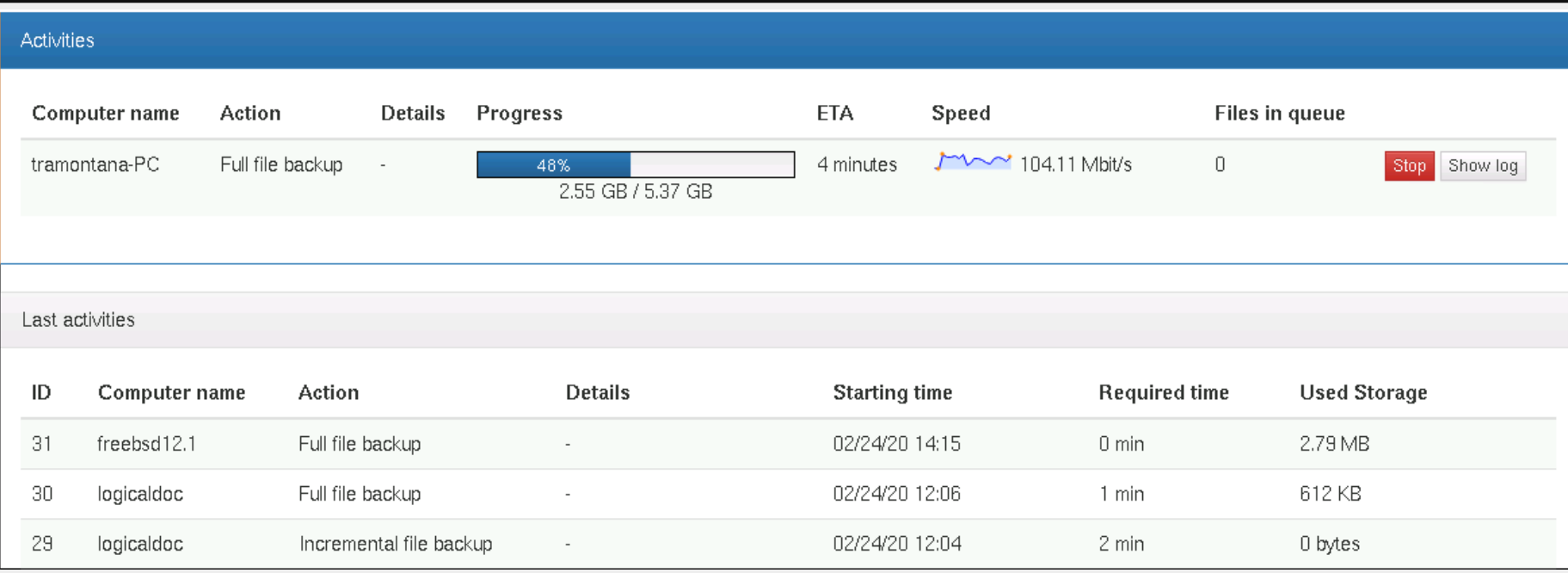

# **Add local clients**

- LAN clients are automatically detected
- May need to restart the clients

sudo service urbackupclientbackend restart sudo service urbackupclientbackend status

# **Add remote/internet clients**

### **Setup server**

#### Settings -> General -> Internet

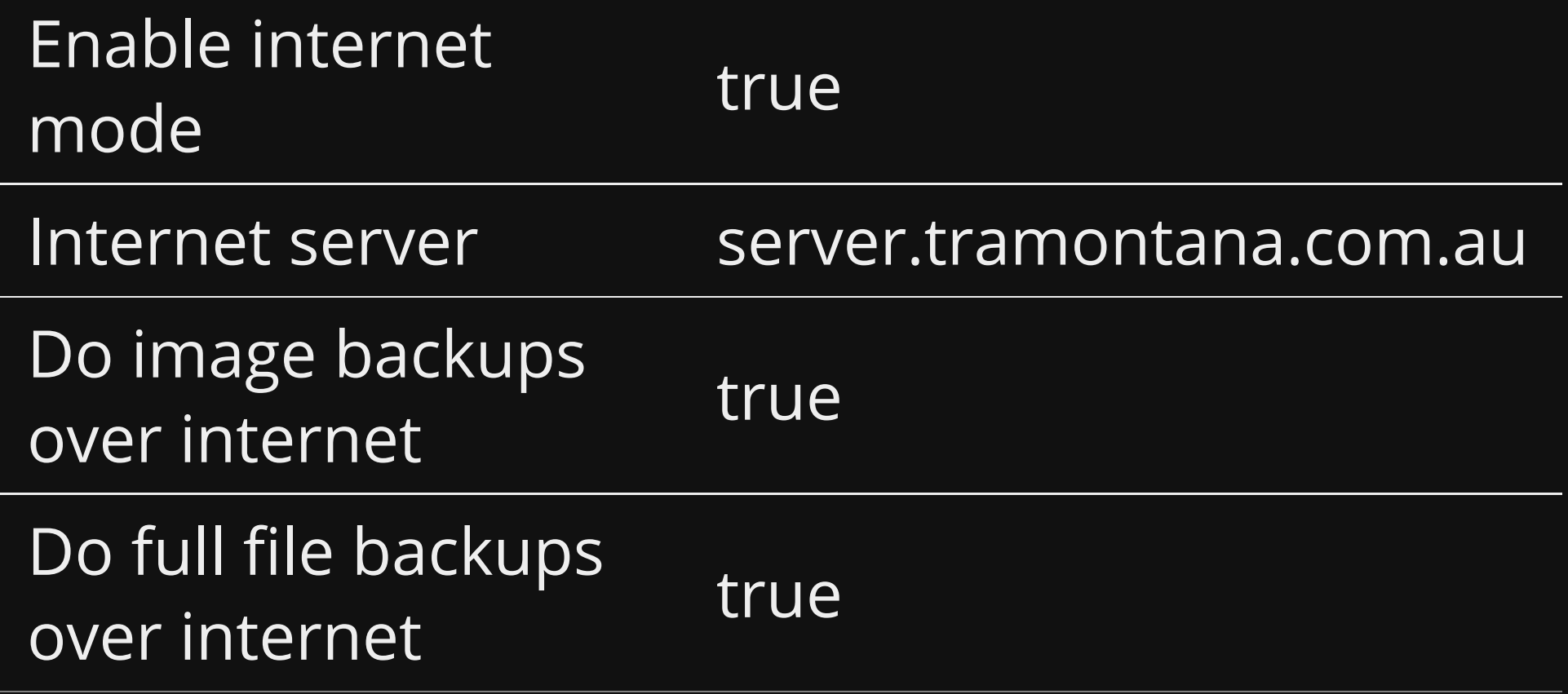

### **Setup firewall** Port forward in the firwall IP 192.168.200.137 port 55415

### **Add client on Server**

Click Add Client Enter 'BB-8' (NOTE: It must equal the hostname of your client exactly)

#### Download pre-configured client

scp UrBackup\ Client\ \(bb8\).sh <remote client>:~

#### Restart server

sudo service urbackupsrv restart

### **Install on client**

#### Install datto as before.

ssh <client> sudo bash UrBackup\ Client\ \(bb8\).sh

## **Turn on internet mode in settings**

Edit /usr/local/var/urbackup/data/settings.cfg

#### Add the following

internet\_mode\_enabled=true internet\_authkey=<your auth key> internet server=<server IP or domain name>

#### Restart client

kodi@BB-8:~\$ sudo service urbackupclientbackend restart kodi@BB-8:~\$ sudo service urbackupclientbackend status

### **Add directories**

#### On the client;

sudo urbackupclientctl add-backupdir -d /etc sudo urbackupclientctl list-backupdirs

#### **Output**

PATH NAME FLAGS /etc etc follow symlinks,symlinks\_optional,share\_hashes
## **Check Dashboard**

Server dashboard should say Online 'Yes'

# **Email setup**

## **General settings**

#### Within General -> Alerts

E-Mail michael@dtcorp.com.au

## **Mail settings**

### Go to Settings -> Mail

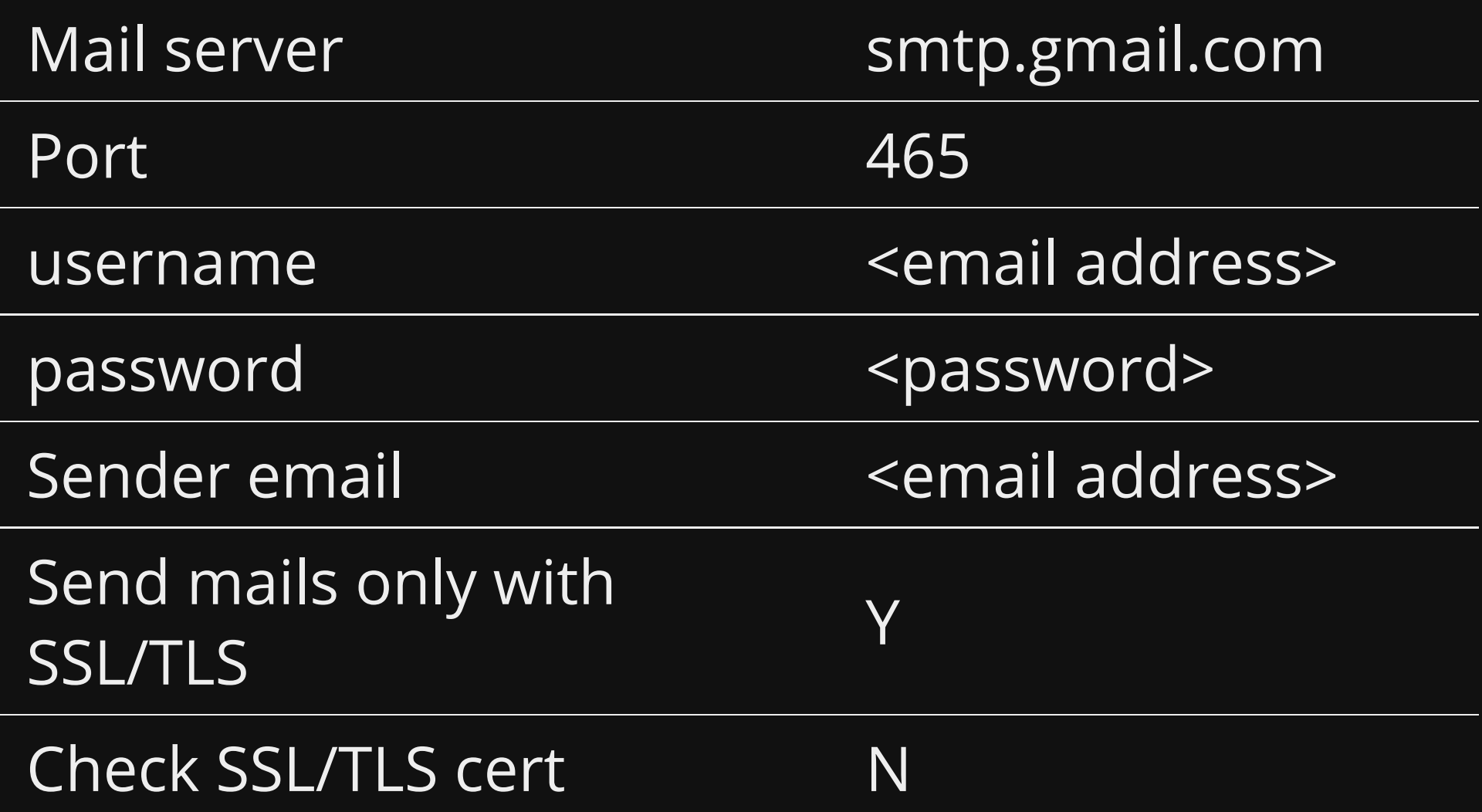

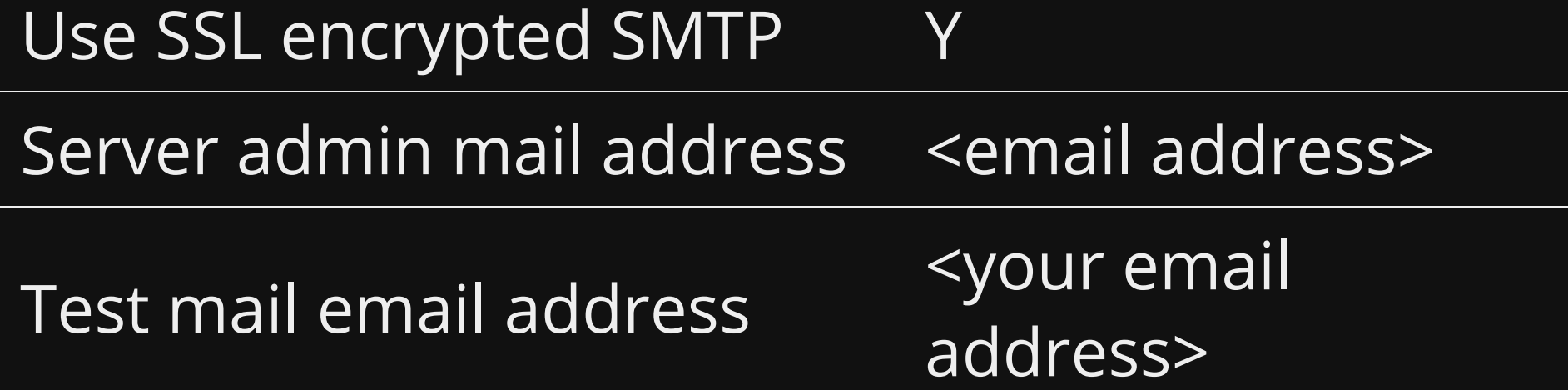

### Click Save

**Schedule**

## **File Backups**

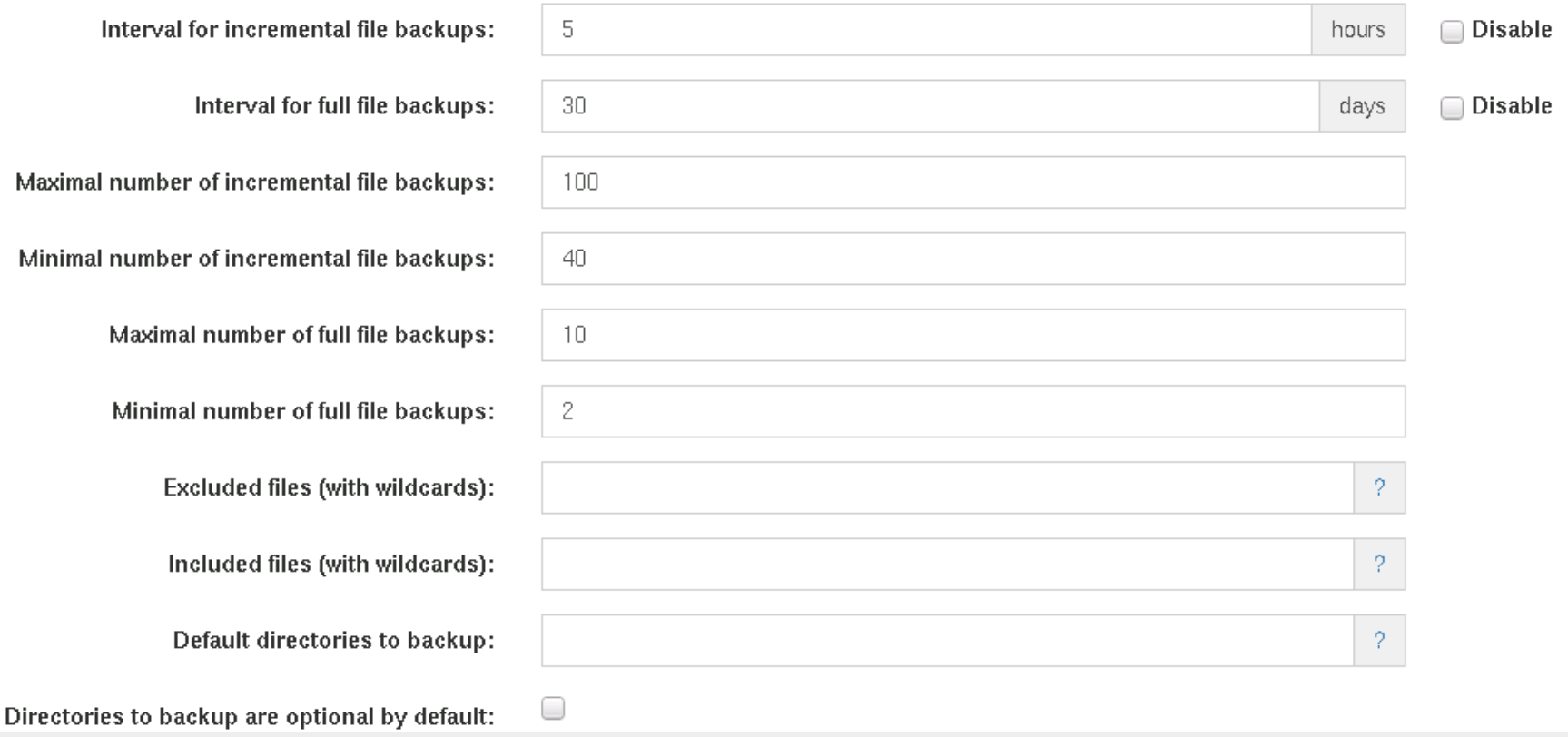

## **Image Backups**

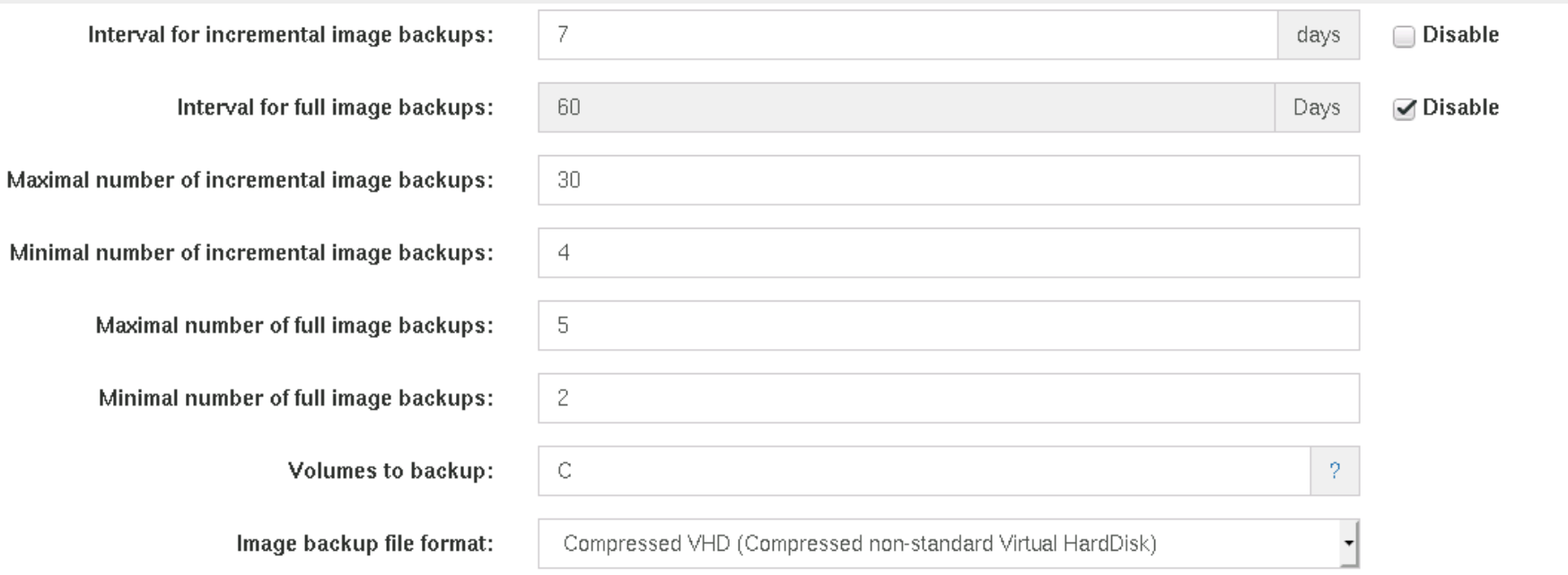

# **Restoring files**

## **Select computer**

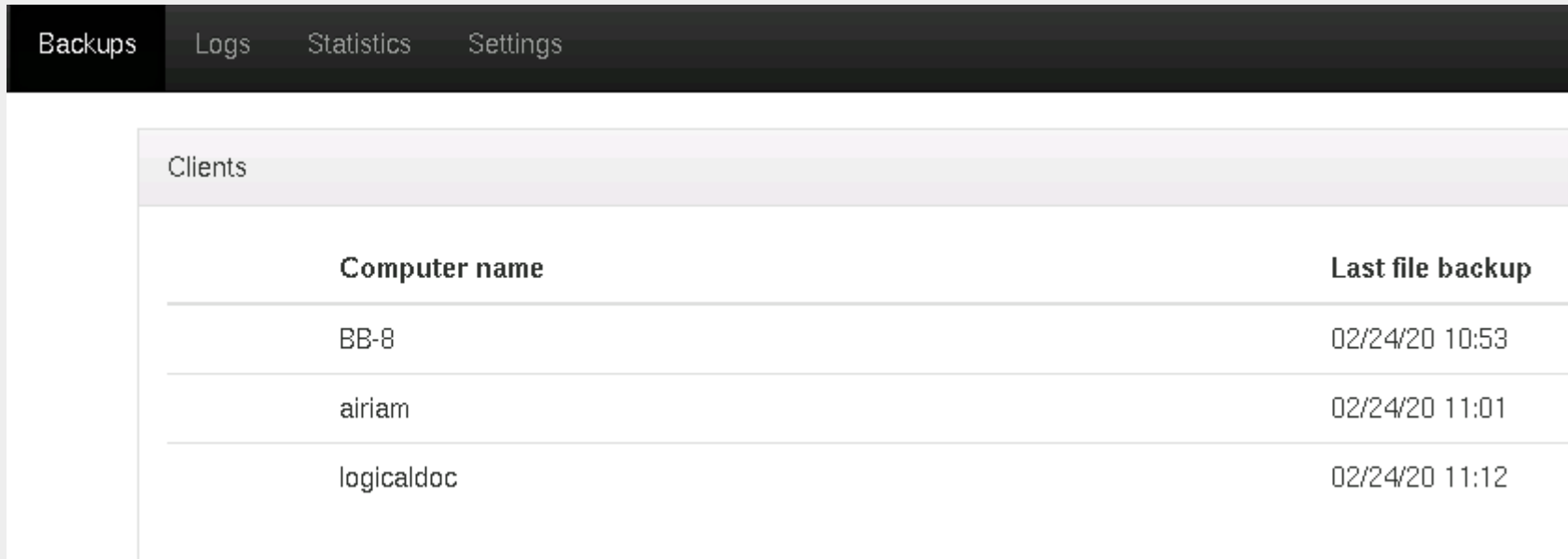

## Select file backup

Clients > airiam

#### File backups

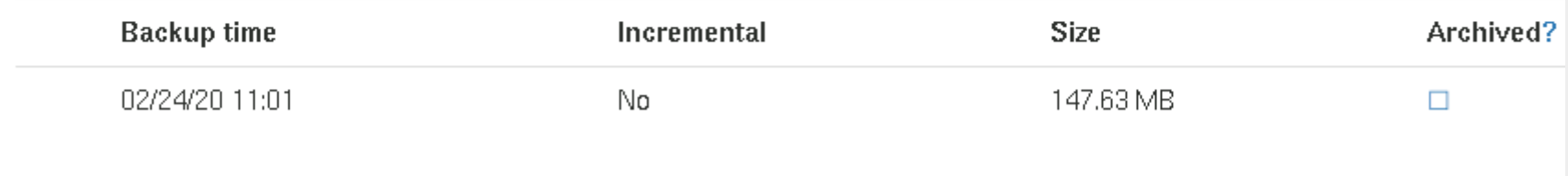

## **Download**

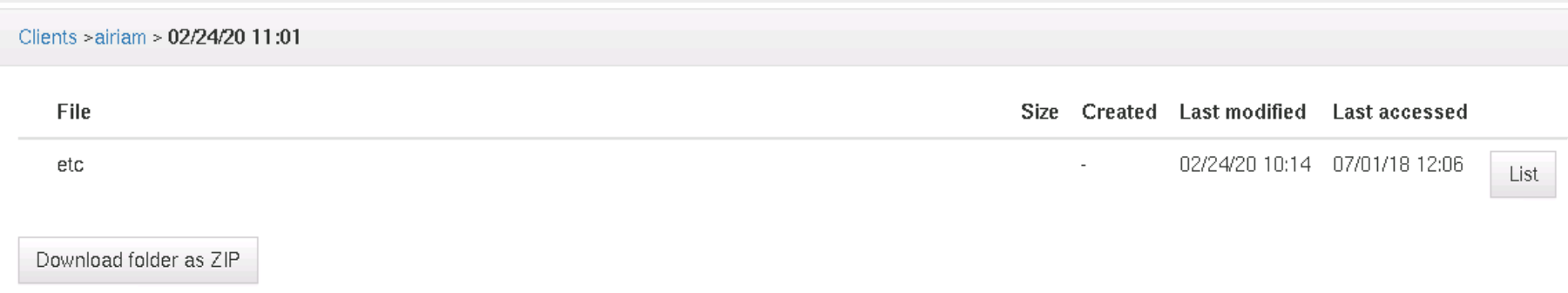

# **Restoring image**

## **Requirements**

Destination drive must be the same size or greater than original

## **Procedure**

- 1. UrBackup provide a live restore ISO [https://hndl.urbackup.org/Restore/urbackup\\_res](https://hndl.urbackup.org/Restore/urbackup_restore_2.3.1.iso)
- 2. Boot
- 3. Searches for UrBackup server on the LAN
- 4. Select your computer name
- 5. Restore from your server
- 6. Select what you want to restore
- 7. Select where you want to restore it to (your HD)
- 8. Accept that it will override everything
- 9. DONE

## **My Test**

- Debian 10 system
- Snapshot with compression to UrBackup 9 minutes
- Restored the whole image to new VM 5 minutes
- Fixed Grub
- It worked

## **Fixing grub**

### Had to fix up grub by booting the VM into system rescue cd and performing

mount /dev/sda1 /mnt mount -o bind /proc /mnt/proc mount -o bind /dev /mnt/dev mount -o bind /dev/pts /mnt/dev/pts mount -o bind /sys /mnt/sys chroot /mnt grub-install /dev/sda exit shutdown -h now

## **Access VHD(X) without UrBackup**

1. First, you need to install it, on Ubuntu/Debian-like Linux that would be:

sudo apt-get install libguestfs-tools

2. Then, you can mount almost whatever you wish:

guestmount --add yourVirtualDisk.vhdx --inspector --ro /mnt/anyd

This is just an example of read-only extraction point.

**Settings**

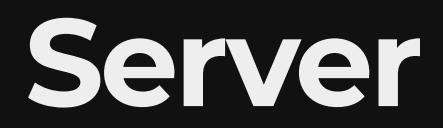

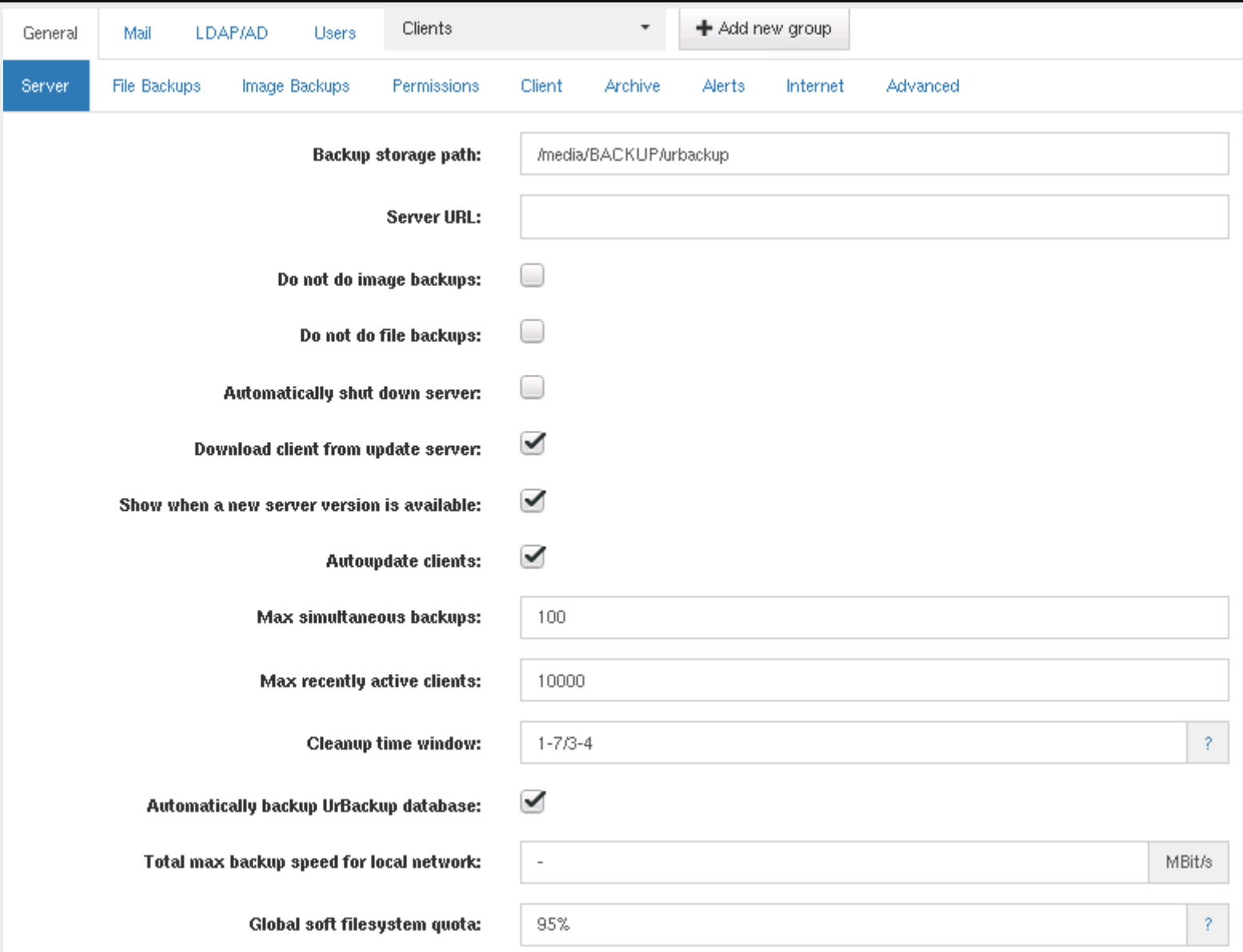

## **File Backups**

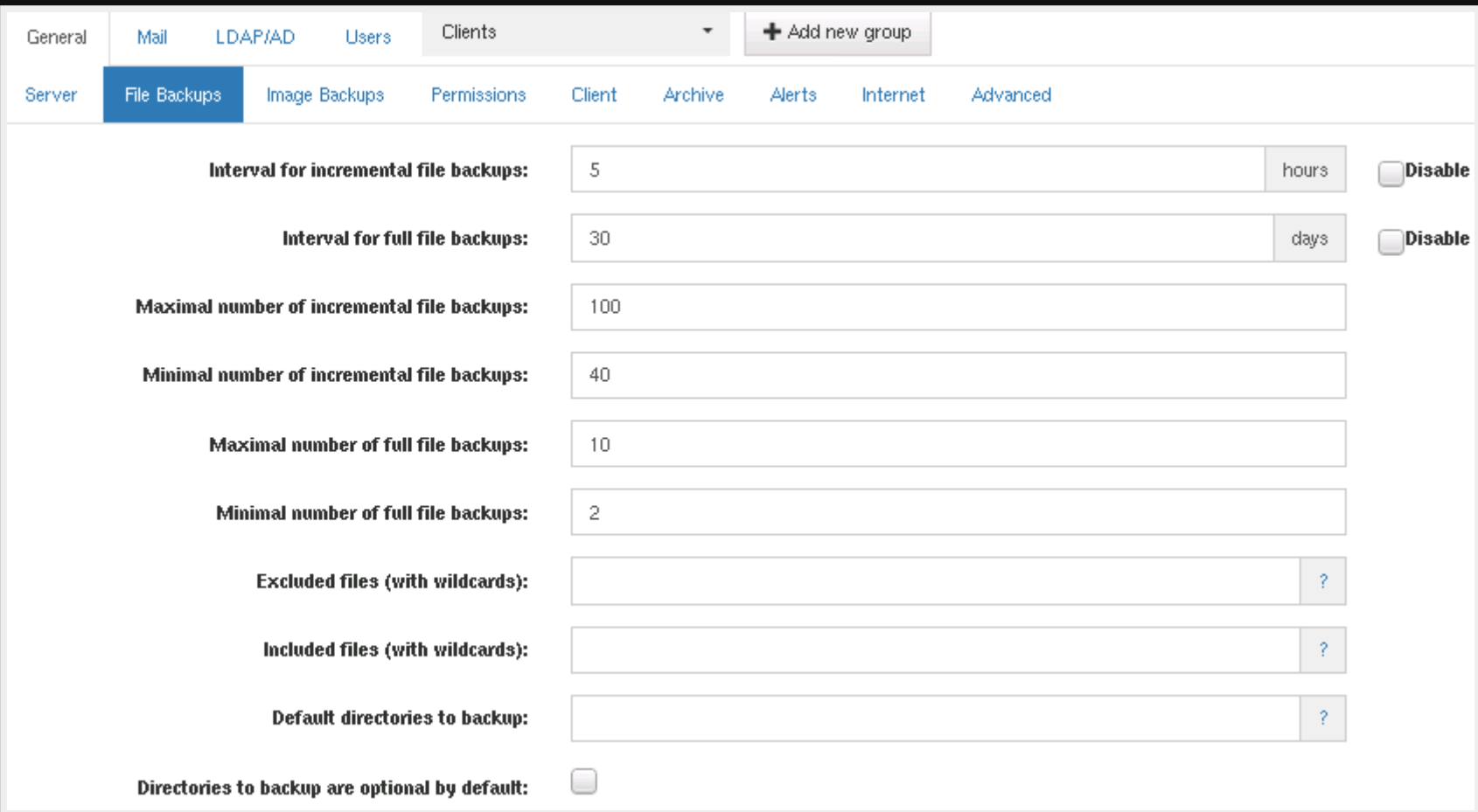

## **Image Backups**

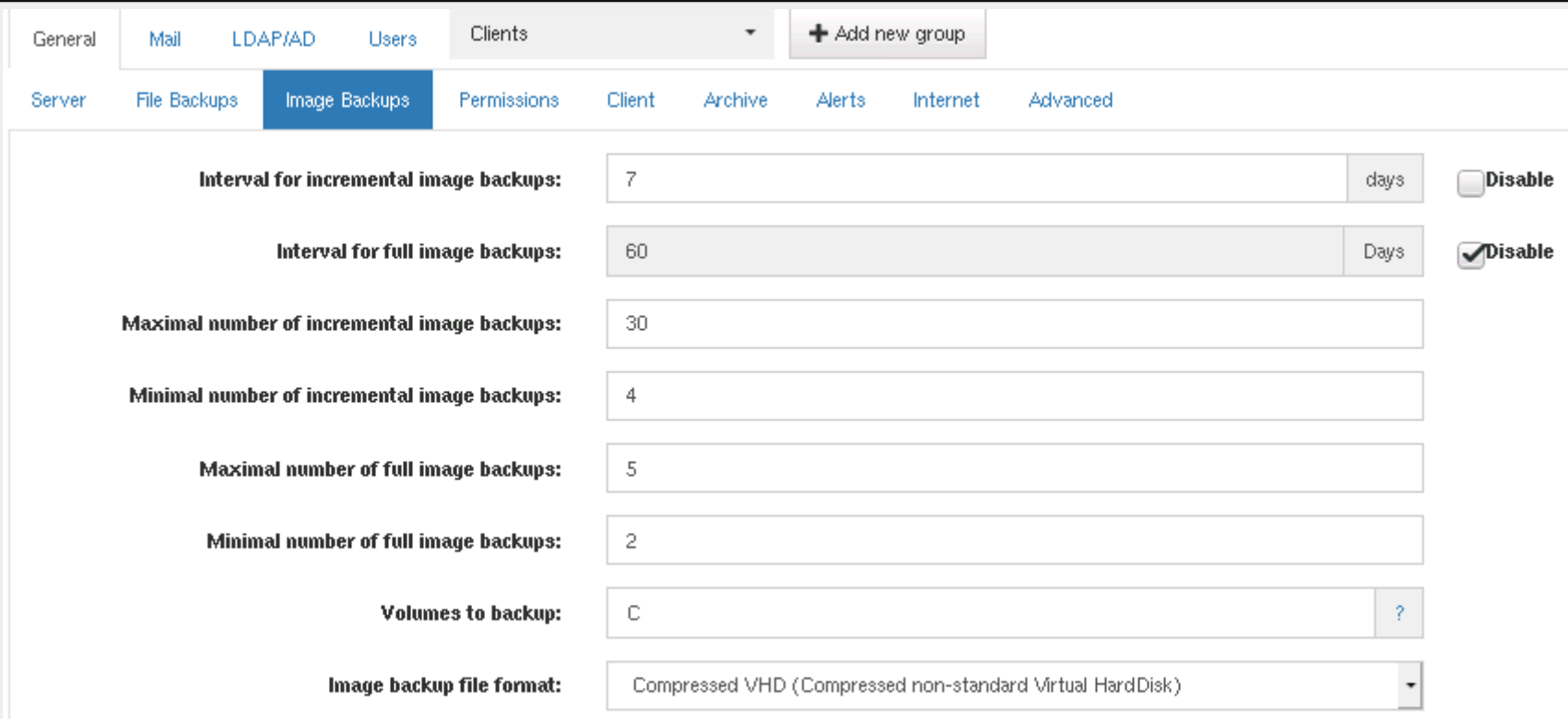

## **Permissions**

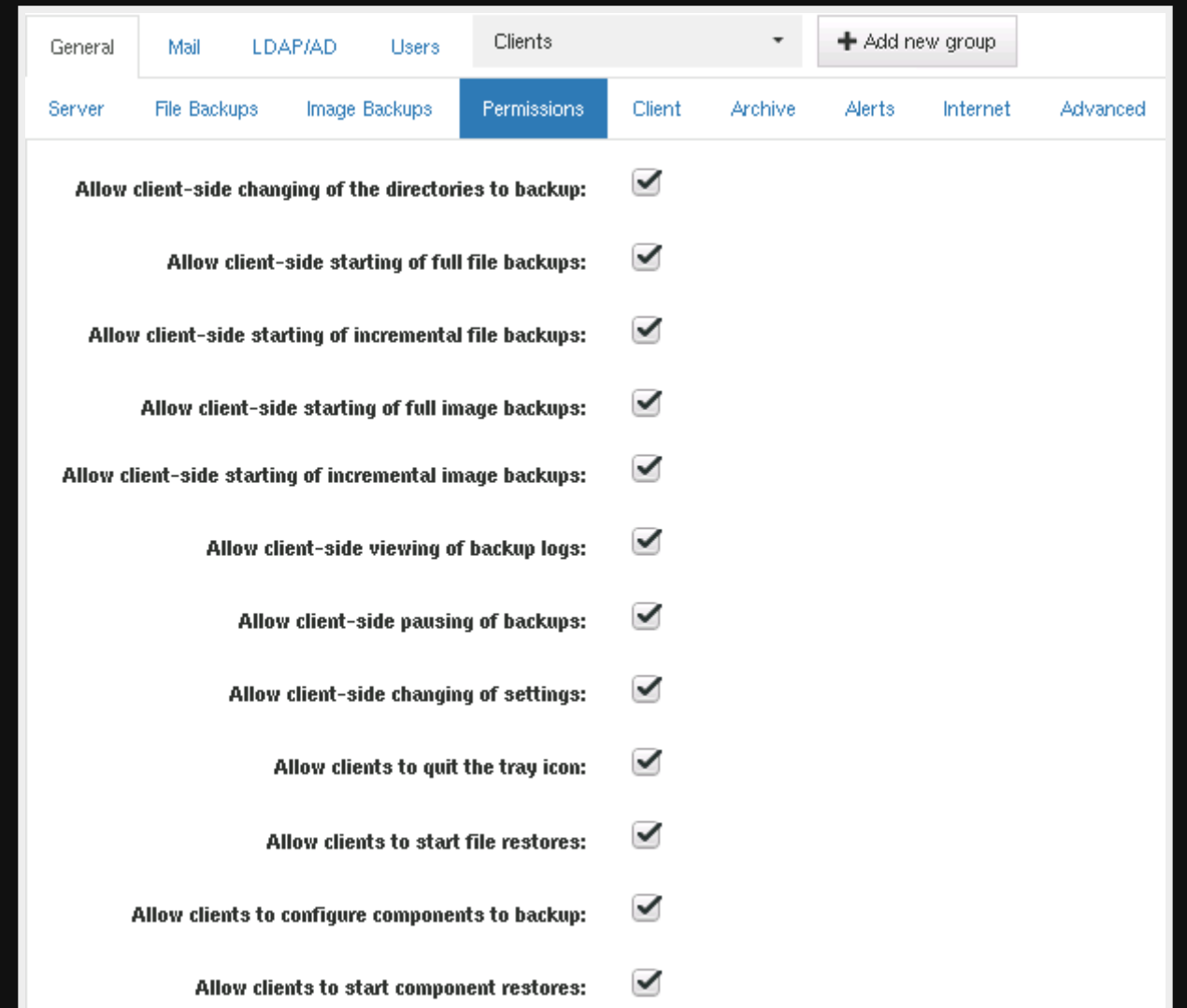

## **Client**

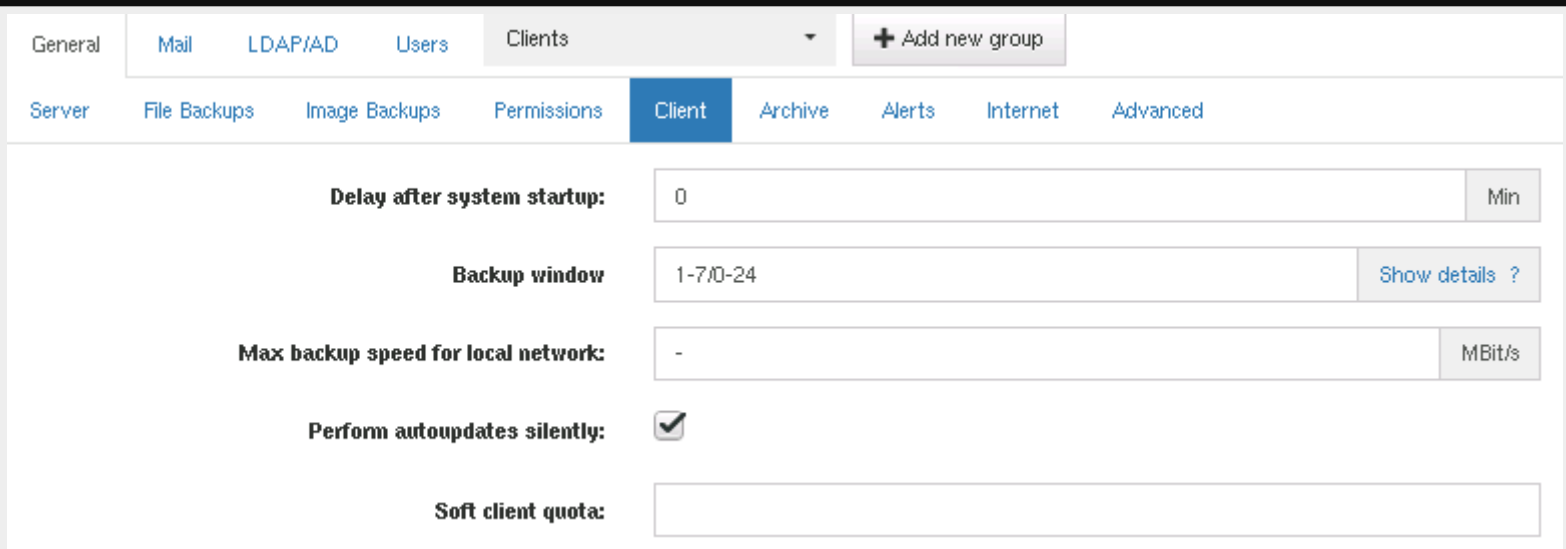

## **Archive**

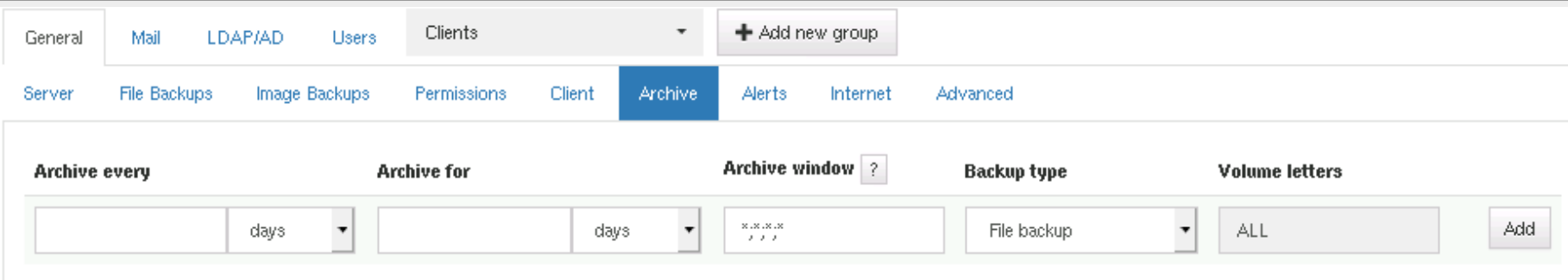

## **Alerts**

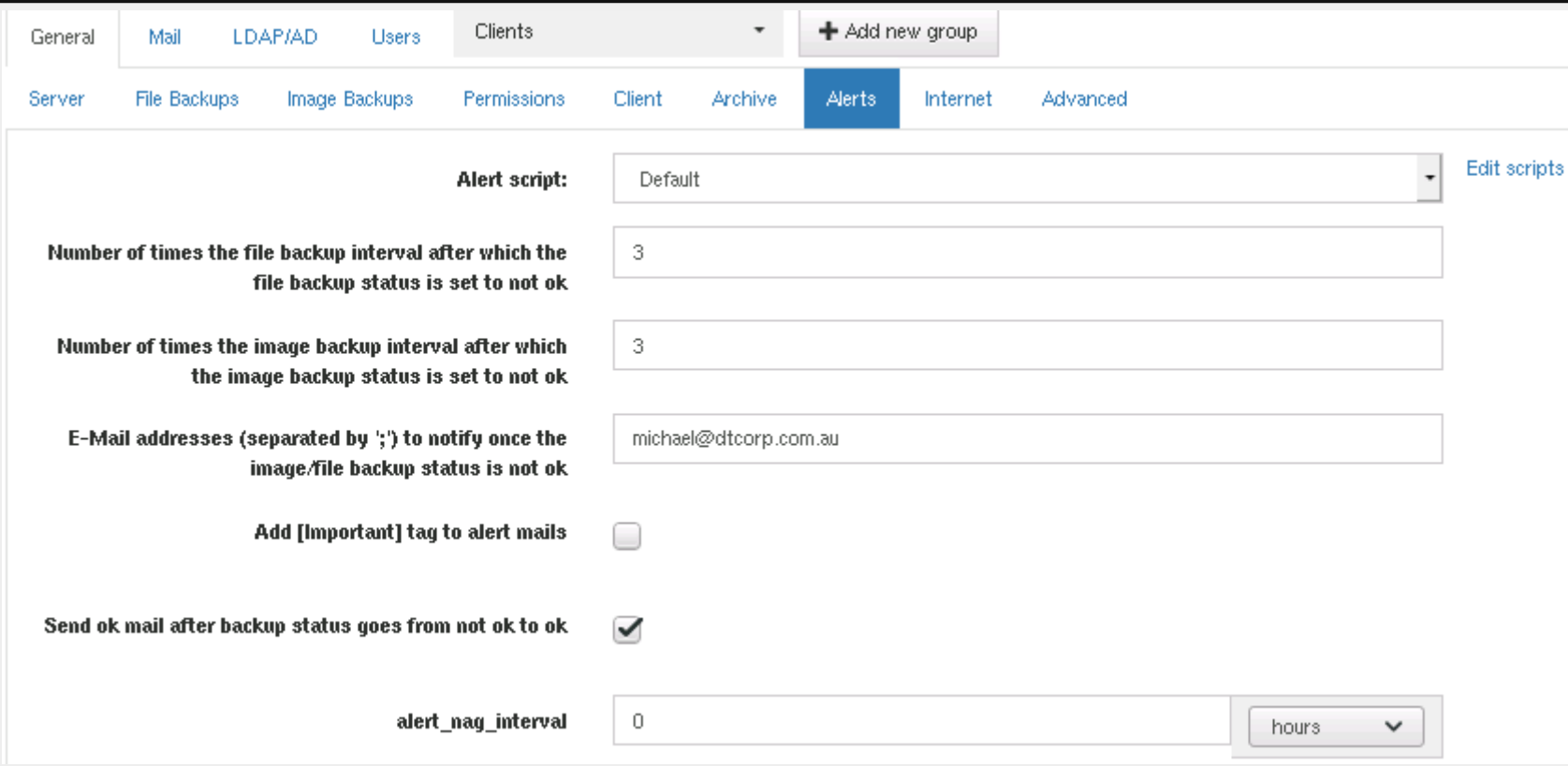

## **Internet/Remote**

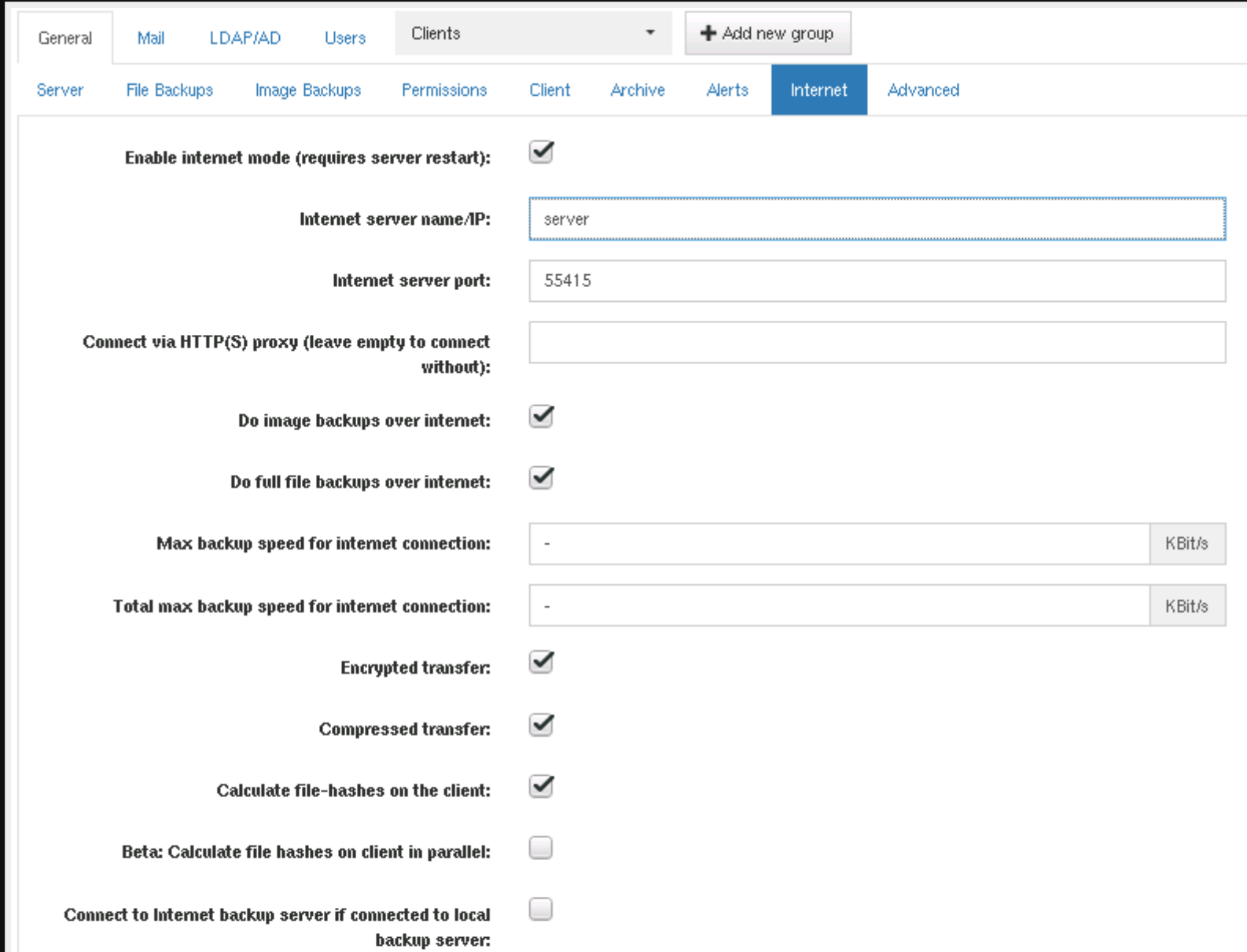

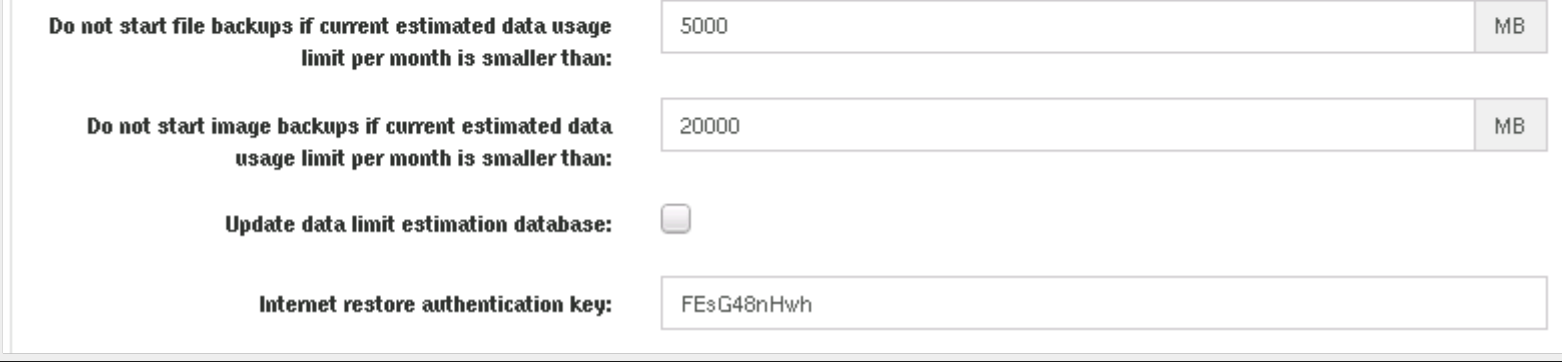

## **Advanced**

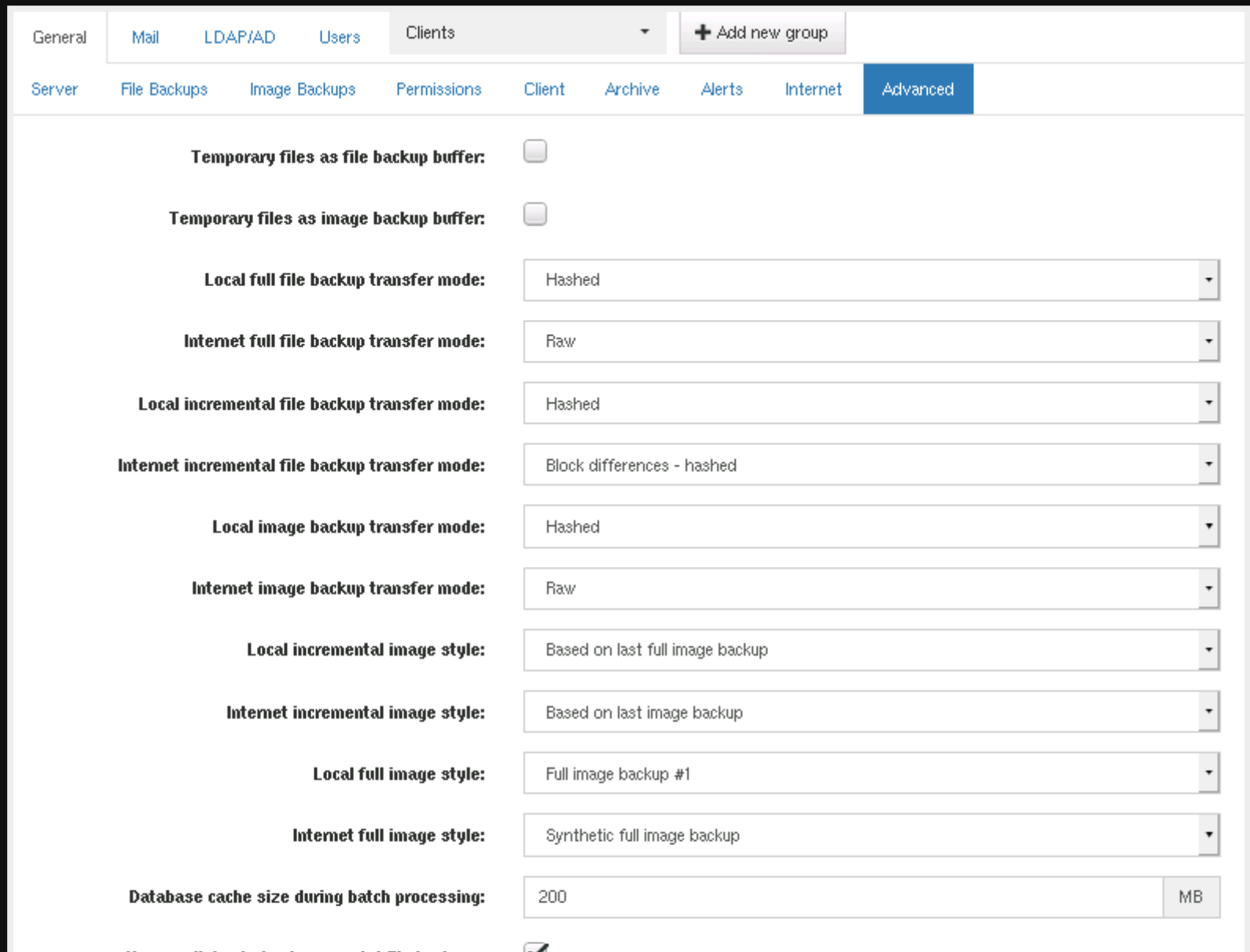

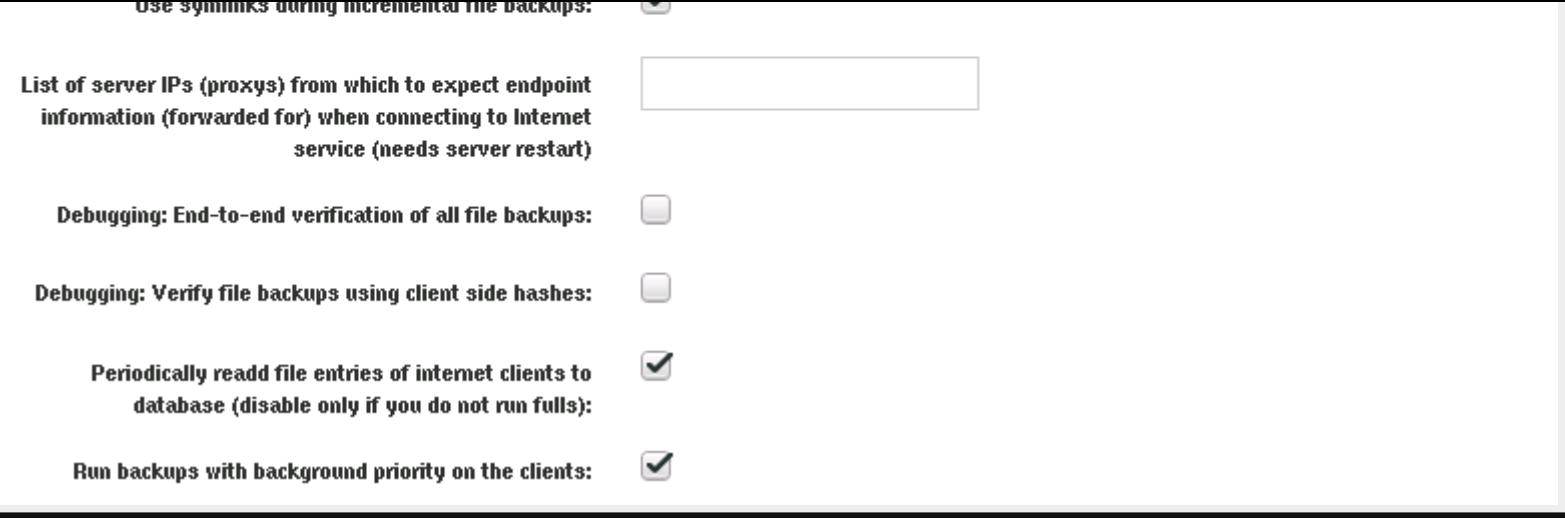

## **Advanced part 2**

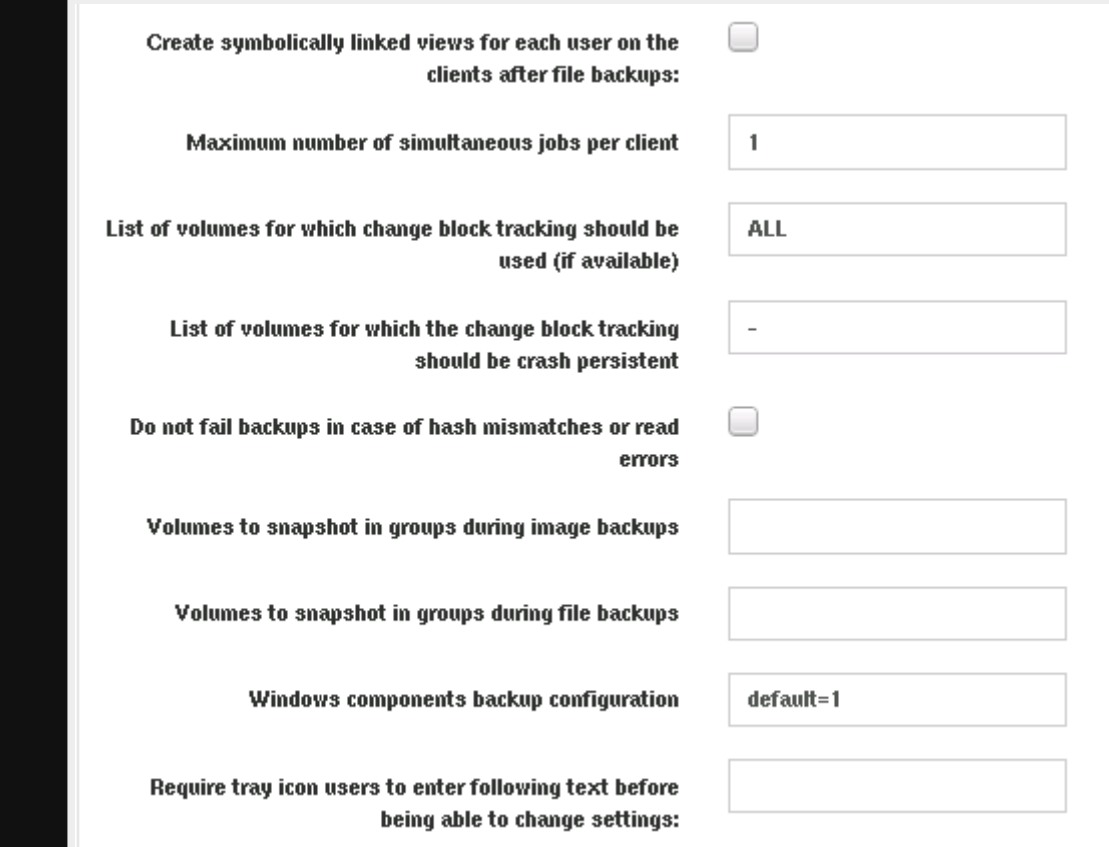

## **Mail**

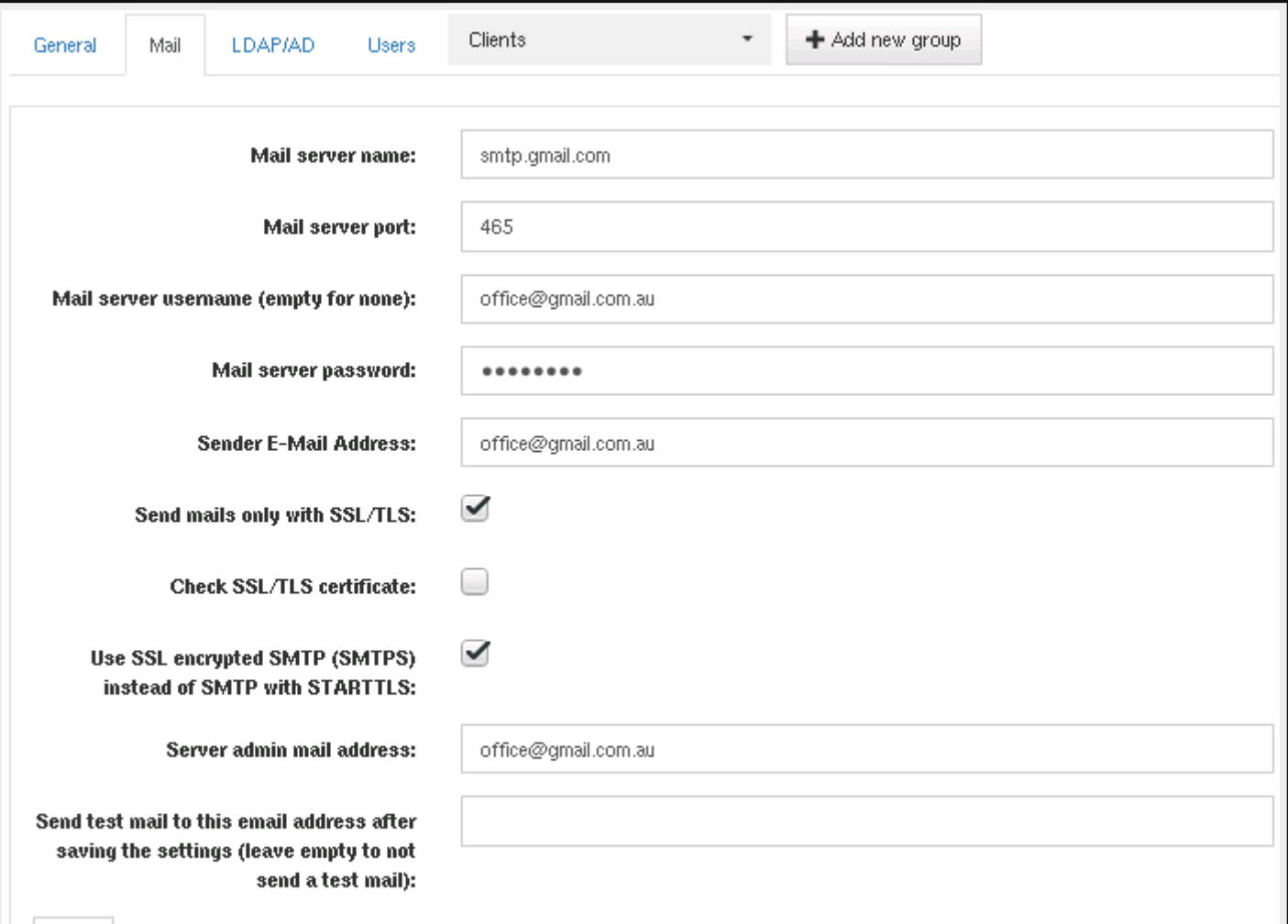

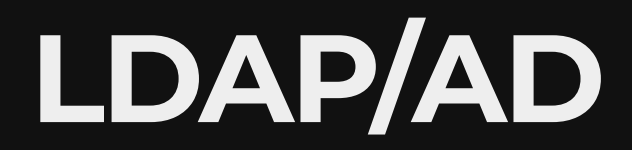

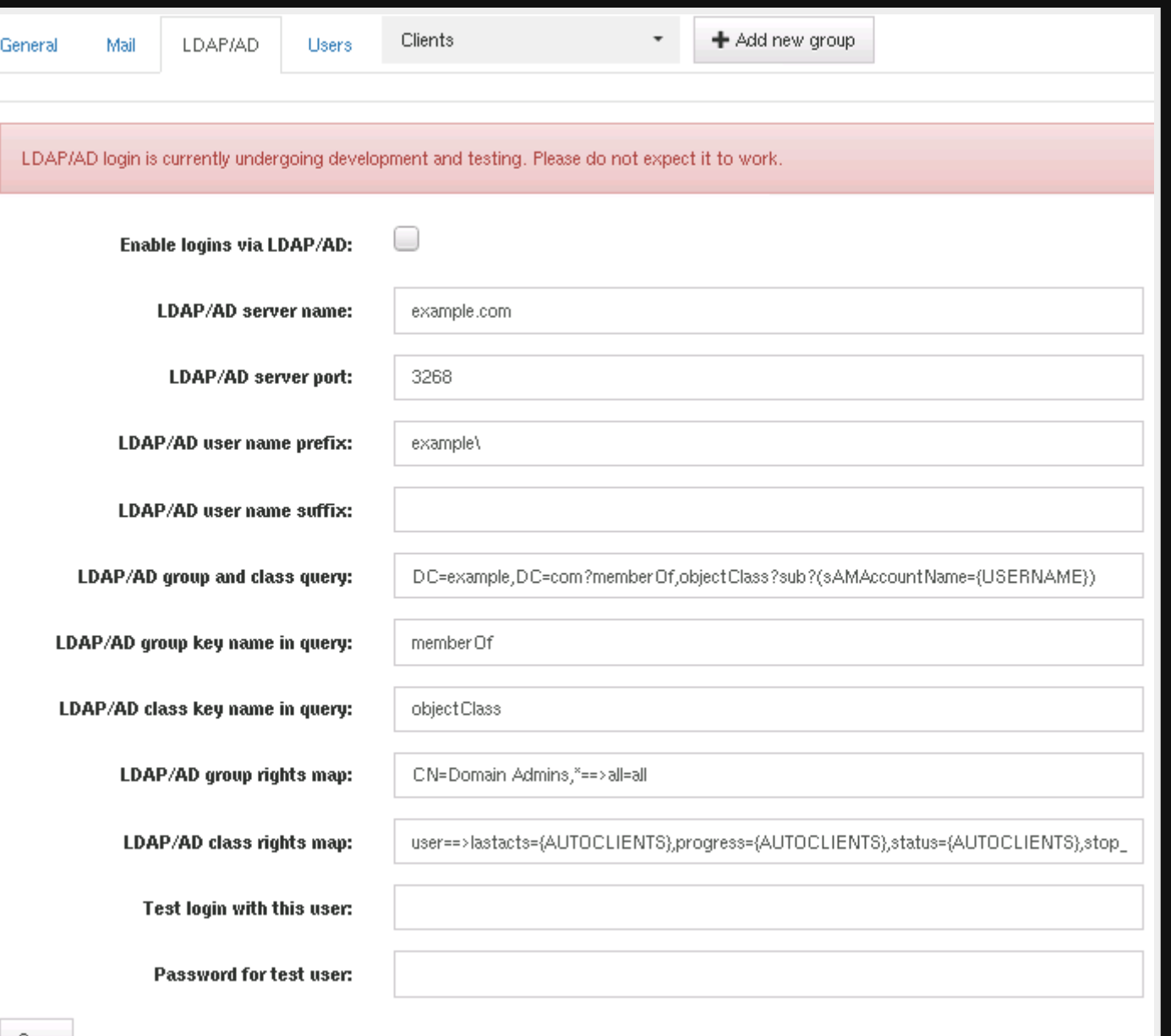

Save

### **Users**

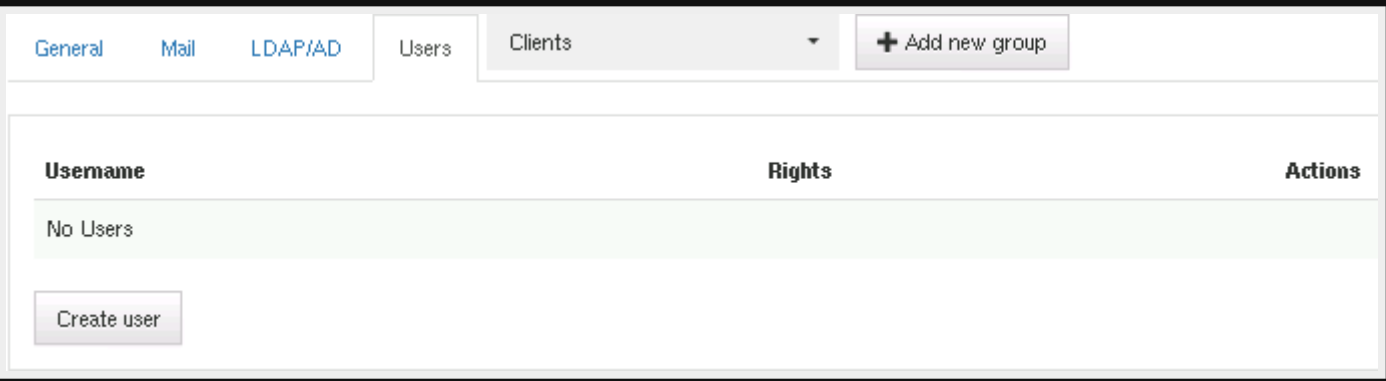
## **Group clients**

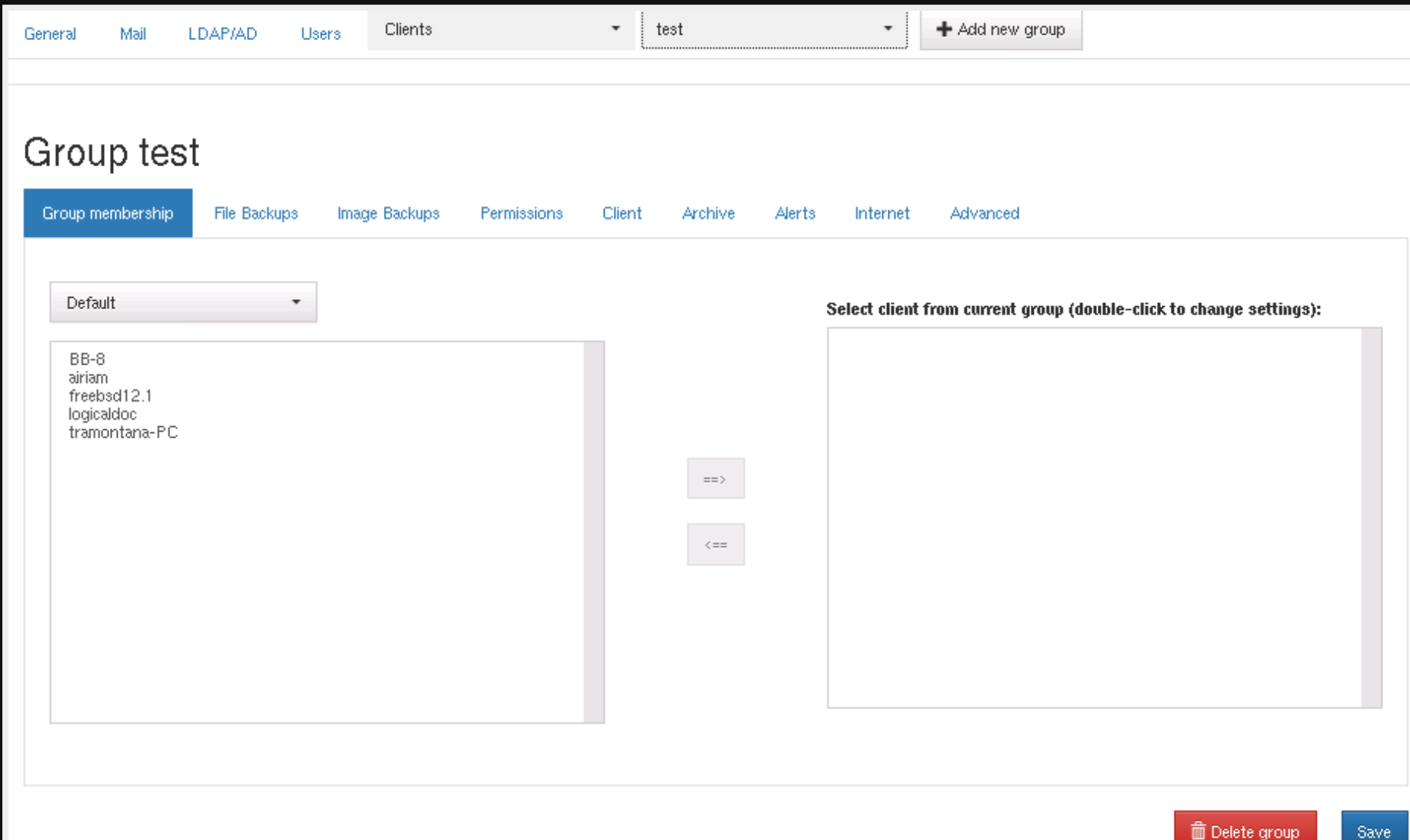

## **References**

- [https://www.urbackup.org](https://www.urbackup.org/)
- [https://www.urbackup.org/administration\\_manu](https://www.urbackup.org/administration_manual.html)
- [https://github.com/uroni/urbackup\\_backend](https://github.com/uroni/urbackup_backend)
- https://forums.urbackup.org/t/server-2-5-1-wip-o 1-wip/8361
- <https://github.com/datto/dattobd>
- https://github.com/datto/dattobd/blob/master/II
- [Full PC Image Backup with Raspberry pi / UrBack](https://www.youtube.com/watch?v=4Dtr-hPQ8Ro) YouTube

## **Questions**

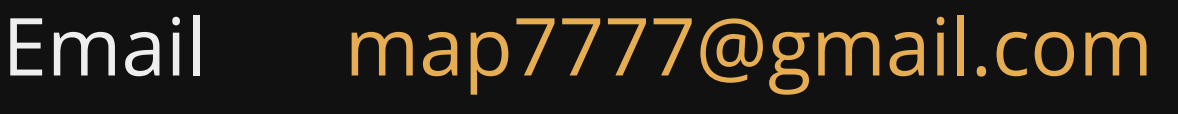

Twitter [@map7](https://twitter.com/map7)

**Github** [github: map7](https://github.com/map7)